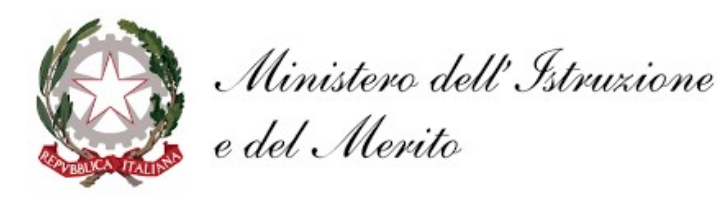

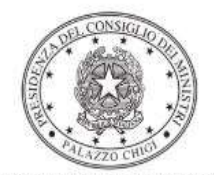

Dipartimento per la programmazione<br>e il coordinamento della politica economica

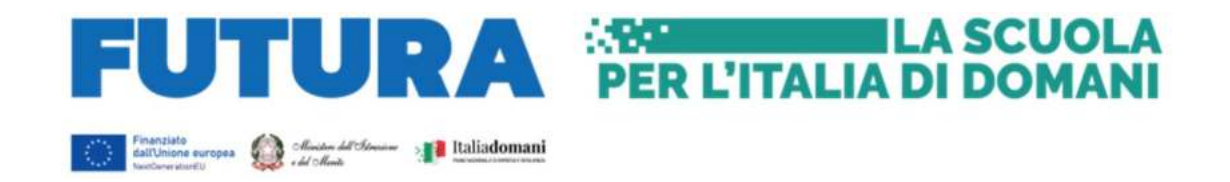

# PIANO NAZIONALE DI RIPRESA E RESILIENZA Missione 4 – Istruzione e Ricerca – Componente 1 – Potenziamento dell'offerta dei servizi di istruzione: dagli asili nido alle Università – Investimento 3.2 "Scuola 4.0: scuole innovative, cablaggio, nuovi ambienti di apprendimento e laboratori"

Decreto di riparto del Ministro dell'istruzione 8 agosto 2022, n. 218. Azioni del Piano "Scuola 4.0" Template 1 – Next Generation Classrooms Template 2 – Next Generation Labs

Istruzioni operative per la generazione del CUP tramite Template

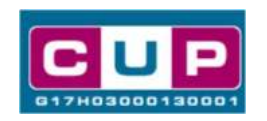

15/12/2022

A cura dell'Ufficio V – Monitoraggio degli investimenti pubblici - DIPE

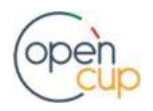

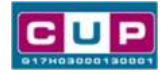

# Premessa

Il presente documento descrive la procedura guidata di generazione dei CUP con riferimento ai progetti relativi al Piano "Scuola 4.0" e, in particolare, all'Azione 1 "Next Generation Classroom" (Trasformazione delle aule in ambienti innovativi di apprendimento) e all'Azione 2 "Next Generation Labs" (Realizzazione dei laboratori per le professioni digitali del futuro nelle scuole del secondo ciclo).

Tale misura rientra all'interno del Piano nazionale di ripresa e resilienza nell'ambito della Missione 4 – Istruzione e Ricerca – Componente 1 – Potenziamento dell'offerta dei servizi di istruzione: dagli asili nido alle Università - Investimento 3.2 "Scuola 4.0: scuole innovative, cablaggio, nuovi ambienti di apprendimento e laboratori".

L'Azione 1 "Next Generation Classrooms", inserita nel Piano "Scuola 4.0", adottato con decreto del Ministro dell'istruzione 14 giugno 2022, n. 161, è stata finanziata per un totale di euro 1.296.000.000,00, e ha l'obiettivo di trasformare almeno 100.000 aule delle scuole primarie, secondarie di primo grado e secondarie di secondo grado, in ambienti innovativi di apprendimento. Ciascuna istituzione scolastica ha la possibilità di trasformare la metà delle attuali classi/aule grazie ai finanziamenti del PNRR. L'istituzione scolastica potrà curare la trasformazione di tali aule sulla base del proprio curricolo, secondo una comune matrice metodologica che segue principi e orientamenti omogenei a livello nazionale, in coerenza con gli obiettivi e i modelli promossi dalle istituzioni e dalla ricerca europea e internazionale.

L'Azione 2 "Next Generation Labs", inserita nel Piano "Scuola 4.0", è stata finanziata per un totale di euro 424.800.000,00, e ha l'obiettivo di realizzare laboratori per le professioni digitali del futuro nelle scuole secondarie di secondo grado, dotandole di spazi e di attrezzature digitali avanzate per l'apprendimento di competenze sulla base degli indirizzi di studio presenti nella scuola e nei settori tecnologici più all'avanguardia.

Tali finanziamenti sono erogati in favore di tutte le istituzioni scolastiche beneficiarie elencate, rispettivamente nell'allegato 1 (Next generation Class) e nell'allegato 2 (Next generation Labs) al decreto del Ministro dell'istruzione 8 agosto 2022, n. 218.

Per finalizzare la proposta progettuale le istituzioni scolastiche beneficiarie dovranno provvedere alla compilazione di una specifica procedura, tramite piattaforma ministeriale "Futura – PNRR Gestione interventi", e alla contestuale generazione del Codice unico di progetto (CUP), secondo le istruzioni indicate nel presente manuale.

Allo scopo di agevolare gli istituti scolastici nella richiesta del CUP, si è resa disponibile una **procedura guidata e semplificata** attraverso la creazione di due template, uno per ciascuna azione, ovvero uno specifico modello precompilato.

Di seguito è descritta nel dettaglio la procedura di utilizzo dei suddetti template all'interno del Sistema CUP.

Quanto illustrato nel documento recepisce la soluzione condivisa tra il **DiPE** della Presidenza del Consiglio dei Ministri e l'Unità di Missione per il PNRR del Ministero dell'istruzione e del Merito.

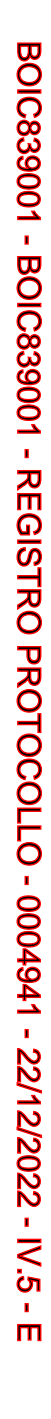

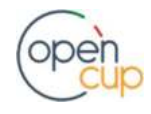

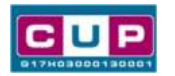

# Il Template: principali caratteristiche

Ciascun Istituto scolastico beneficiario del contributo dovrà generare un CUP per ciascuna Azione di cui è beneficiario, così distinti:

- Template 1 "Next Generation Class" Codice template: 2209005
- Template 2 "Next Generation Labs" Codice template: 2209006.

Le istituzioni scolastiche del primo ciclo (scuola primaria e secondaria di primo grado) generano un solo CUP utilizzando il template 1, tutte le altre istituzioni scolastiche (scuole del secondo ciclo e omnicomprensivi) generano due CUP diversi, uno per ciascun template, se beneficiarie di entrambe le azioni.

Entrambi i CUP sono relativi alla natura "Acquisto di beni".

## Codice Template 1: 2209005

Nome Template: PNRR Investimento M4C1-3.2, MI - Scuola 4.0 – Azione Next Generation Classroom – Trasformazione aule in ambienti innovativi di apprendimento

Descrizione Template: Ministero dell'Istruzione - PNRR M4C1 Inv. 3.2 "Scuola 4.0: scuole innovative, cablaggio, nuovi ambienti di apprendimento e laboratori" – Azione "Next Generation Classroom – Trasformazione delle aule in ambienti innovativi di apprendimento".

A chi è rivolto: le istituzioni scolastiche beneficiarie (scuole primarie, secondarie di primo e di secondo grado) elencate nell'allegato 1 al decreto del Ministro dell'istruzione 8 agosto 2022, n. 218.

### Codice Template 2: 2209006

Nome Template: PNRR – Investimento M4C1-3.2 - Scuola 4.0 – Azione Next Generation Labs – Realizzazione di laboratori per le professioni digitali del futuro

Descrizione Template: Ministero dell'Istruzione - PNRR M4C1 Inv. 3.2 "Scuola 4.0: scuole innovative, cablaggio, nuovi ambienti di apprendimento e laboratori" – Azione "Azione Next Generation Labs – Realizzazione di laboratori per le professioni digitali del futuro".

A chi è rivolto: le istituzioni scolastiche beneficiarie (scuole secondarie di secondo grado) elencate nell'allegato 2 al decreto del Ministro dell'istruzione 8 agosto 2022, n. 218.

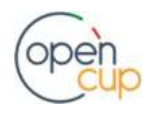

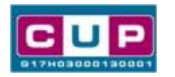

La procedura guidata di generazione del CUP

STEP 1. Entrare nell'area riservata del Sistema CUP e cliccare sulla funzione "Richiesta CUP completo".

STEP 2. Inserire nell'apposito campo di Ricerca Template di riferimento il codice relativo al template d'interesse come sopra indicato: il codice 2209005 oppure il codice 2209006, e cliccare sul tasto "Vai al Template".

# Inserimento del Codice Template

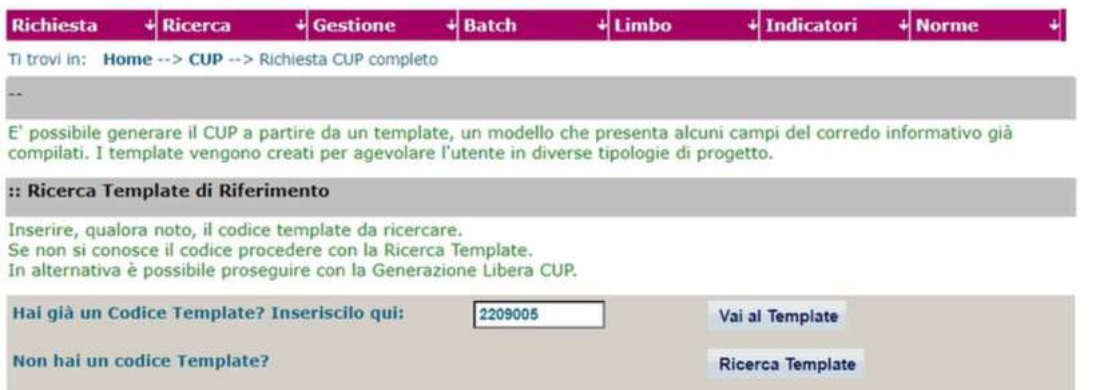

Attenzione: la procedura sarà accessibile ai Soggetti (istituti scolastici) accreditati nel Sistema CUP come Categoria: "Università ed altri enti di istruzione" e Sottocategoria: "Istituti pubblici di istruzione scolastica".

STEP 3. Seguire la procedura di generazione guidata compilando le schermate nell'ordine previsto.

Il simbolo contrassegna le parti preimpostate e non modificabili, oppure corredate da indicazioni utili da seguire nello specifico contesto. Tutti i campi contrassegnati con il simbolo \* (asterisco) sono obbligatori.

Di seguito è illustrato il dettaglio completo delle informazioni previste nel corredo informativo del CUP.

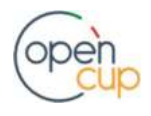

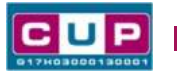

#### Prima schermata: classificazione e anno di decisione

Una volta selezionato il template apparirà la prima schermata con le informazioni relative alla classificazione del progetto.

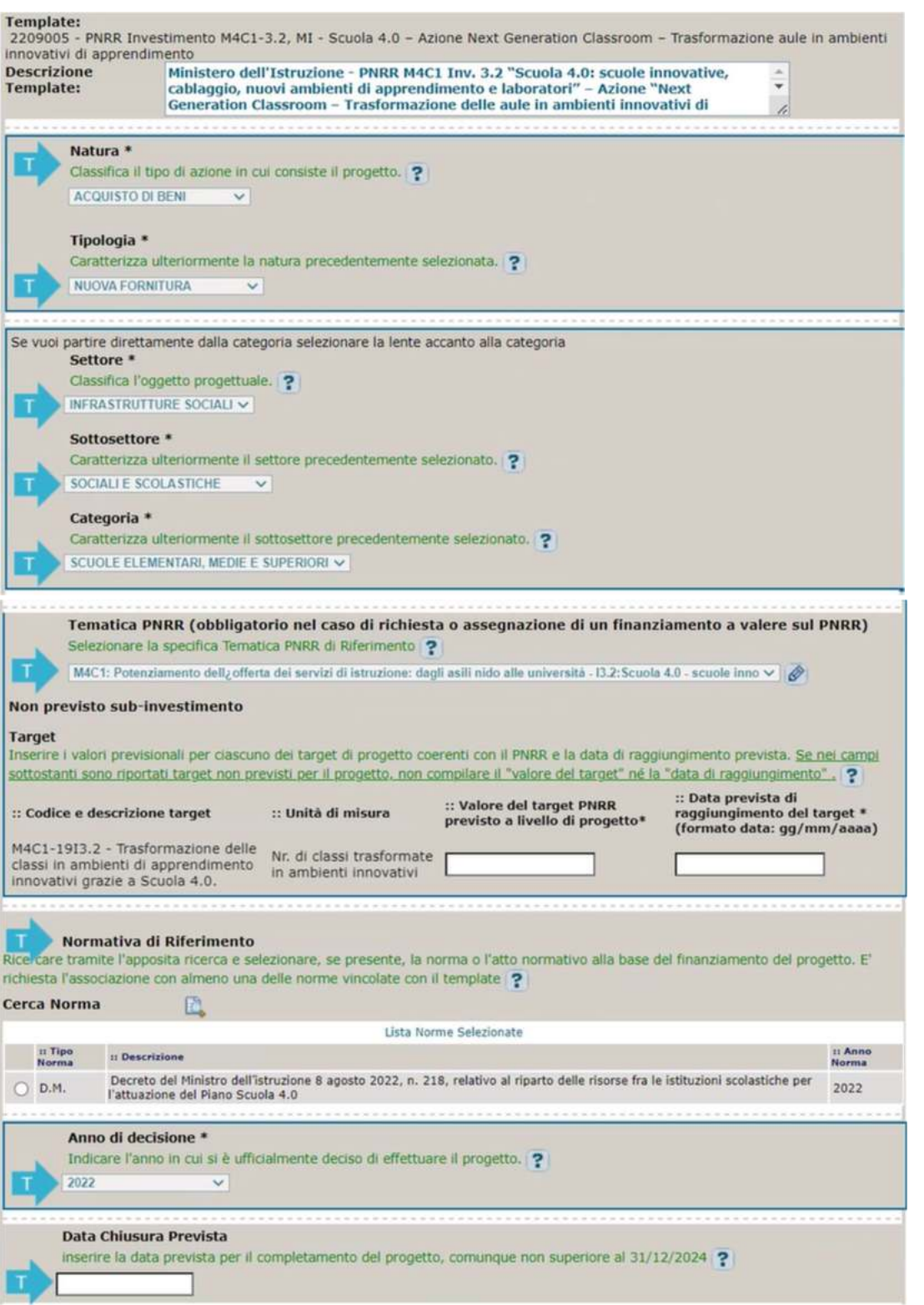

Natura, Tipologia, Settore, Sottosettore, Categoria: valori impostati e non modificabili.

Tematica PNRR: preimpostata non modificabile.

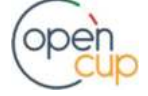

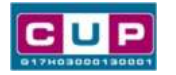

Target PNRR, valore e data di raggiungimento: il target proposto varia a seconda del template selezionato:

- Per il template 1 Next generation classrooms, inserire il valore previsionale del target, pari o superiore a quello indicato dal Ministero dell'istruzione all'interno dei campi di candidatura, e la data di raggiungimento prevista che non può essere superiore al 31 dicembre 2024.
- Per il template 2 Next generation labs inserire il valore previsionale del target, almeno pari a 1 o superiore, a seconda del numero dei laboratori che si intende realizzare, e la data di raggiungimento prevista che non può essere superiore al 31 dicembre 2024.

Normativa di riferimento: Decreto del Ministro dell'istruzione 8 agosto 2022, n. 218.

Anno di decisione: impostato a 2022, non modificabile.

Data chiusura prevista: inserire la data prevista per il completamento del progetto non superiore al 31/12/2024. Campo facoltativo.

## Seconda schermata: CUP Master

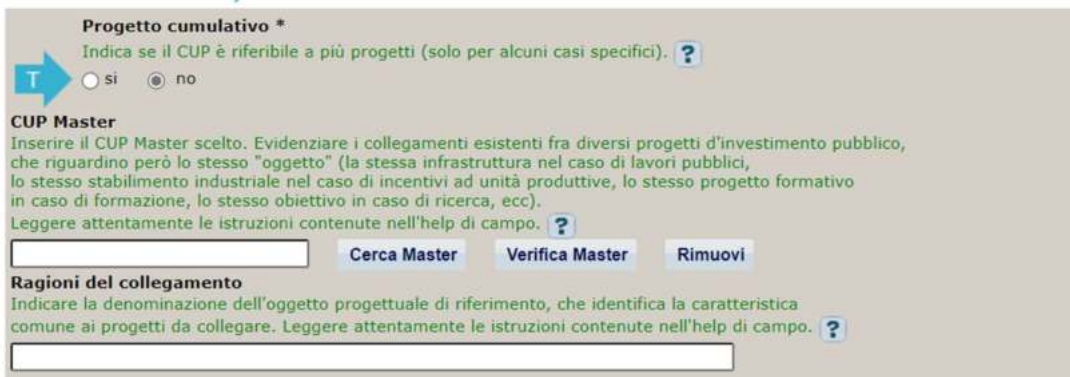

Il CUP Master è uno strumento da utilizzare per collegare altri progetti presenti nel Sistema (anche di natura diversa o registrati in tempi differenti) afferenti alla medesima infrastruttura, in questo caso al medesimo Istituto Scolastico. Per attuare tale collegamento con il CUP che si sta generando, occorre inserire il CUP Master nell'apposito campo sopra indicato (se non già esistente, indicare il primo CUP generato in ordine cronologico per lo stesso Istituto: tale CUP automaticamente diventerà Master per i successivi collegamenti).

Nel campo "Ragioni del collegamento" riportare quindi la denominazione dell'Istituto Scolastico.

La valorizzazione di tali campi, seppur consigliata, resta tuttavia facoltativa.

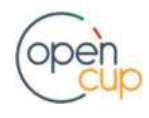

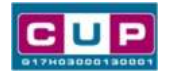

# Terza schermata, parte 1: descrizione e localizzazione del progetto

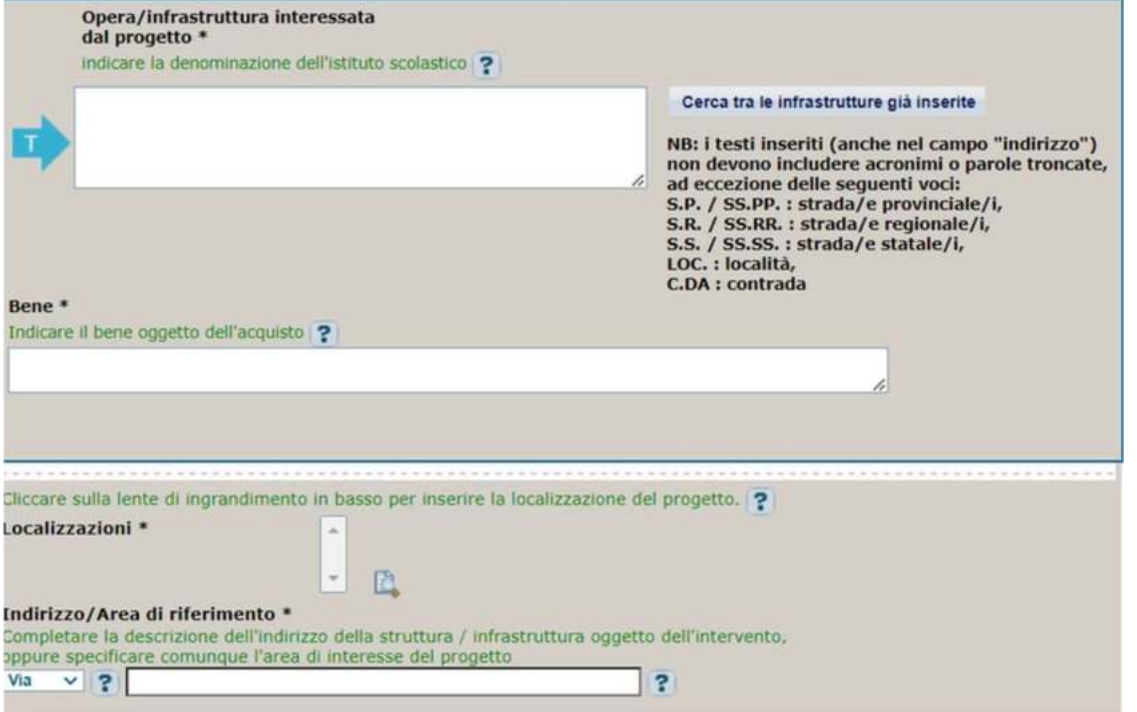

Opera/infrastruttura interessata dal progetto: riportare la denominazione dell'istituto scolastico.

Bene: riportare una breve descrizione dell'oggetto della fornitura, come ad esempio "Acquisto arredi e attrezzature didattiche e digitali" oppure "Acquisto attrezzature per laboratorio digitale".

Localizzazione: selezionare il comune dell'istituto scolastico cui afferisce l'intervento.

Indirizzo: inserire l'indirizzo dell'istituto scolastico.

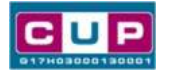

# Terza schermata, II parte: strumento di programmazione e altre info

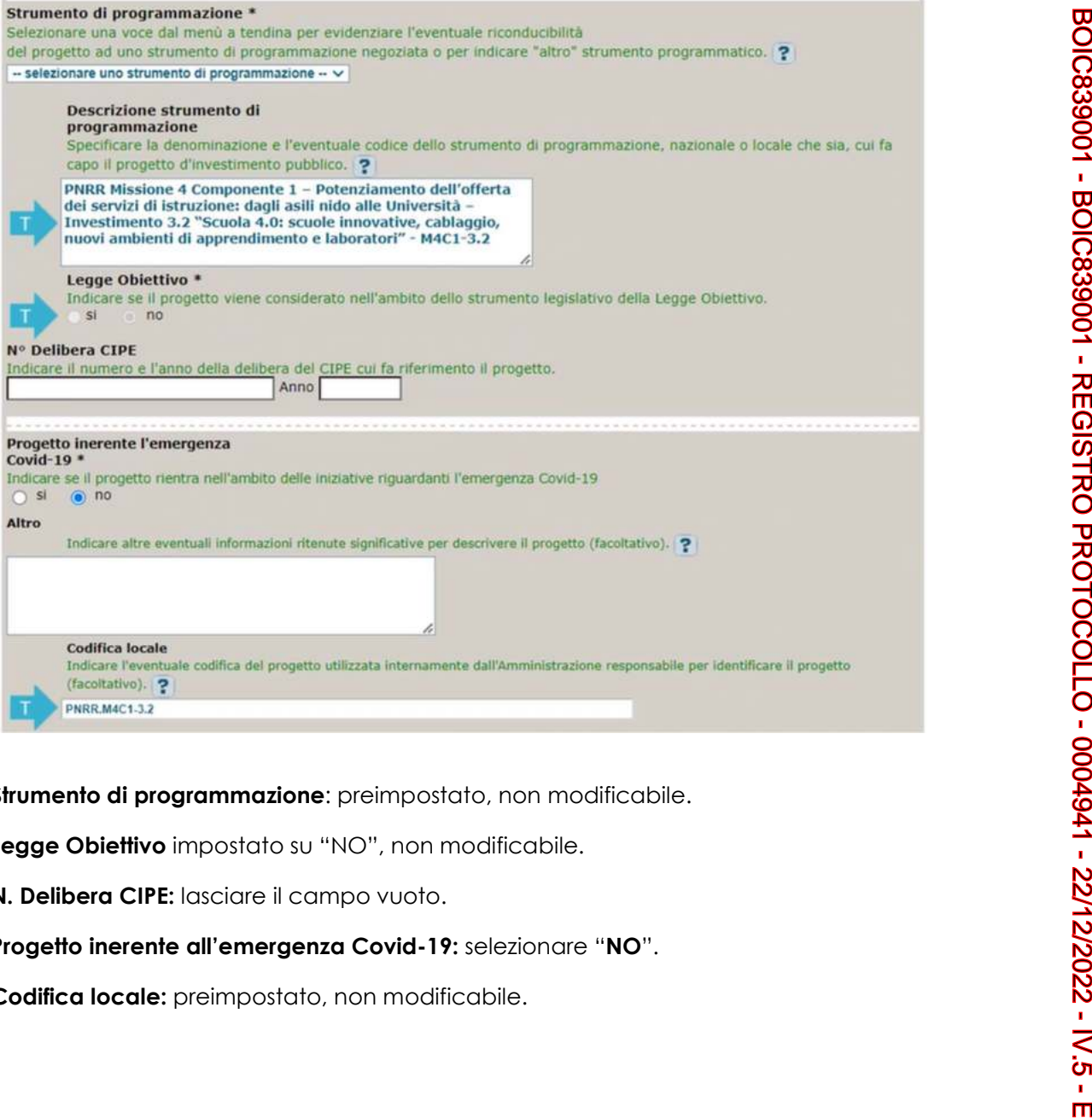

Strumento di programmazione: preimpostato, non modificabile.

Legge Obiettivo impostato su "NO", non modificabile.

N. Delibera CIPE: lasciare il campo vuoto.

### Progetto inerente all'emergenza Covid-19: selezionare "NO".

Codifica locale: preimpostato, non modificabile.

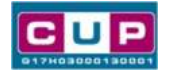

## Quarta schermata: caratteristiche finanziarie del progetto

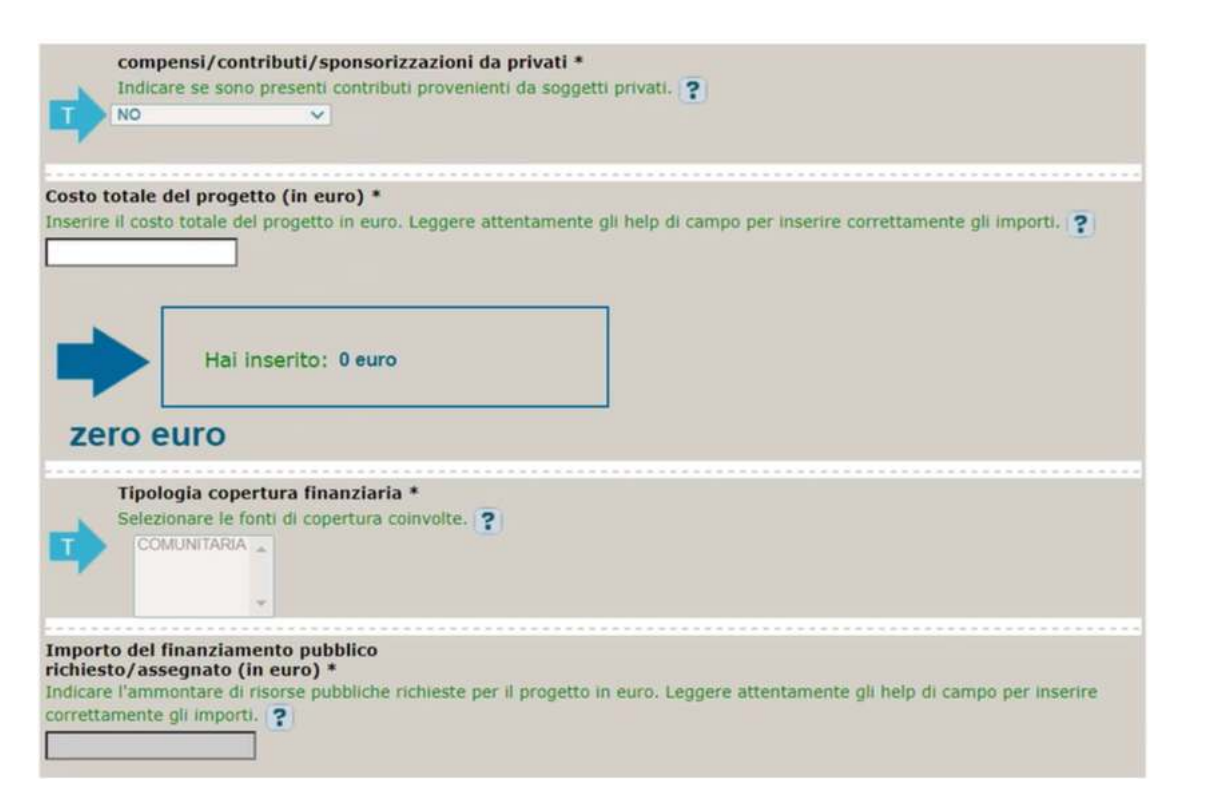

Compensi/contributi/sponsorizzazioni da privati: impostato a NO, non modificabile.

Costo totale del progetto: indicare l'importo complessivo associato all'intervento. L'importo deve essere uguale al contributo concesso all'istituzione scolastica riportato negli elenchi di cui agli allegati 1 e 2 del D.M. 218/2022.

Tipologia copertura finanziaria: impostata la voce COMUNITARIA, non modificabile.

Importo del finanziamento pubblico: sarà riportato lo stesso valore dell'importo inserito nel costo.

STEP 4. Al termine della fase di compilazione delle schermate, proseguendo nella pagina successiva, sarà proposto un riepilogo di tutte le informazioni inserite, al fine di una verifica finale da parte dell'utente.

Se occorre modificare alcune informazioni, sarà necessario tornare indietro nella procedura di generazione utilizzando gli appositi bottoni in fondo alla pagina. Altrimenti, se le informazioni sono corrette, si può passare al punto successivo.

STEP 5. Cliccare sul tasto "Genera CUP" per terminare la procedura.

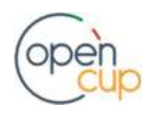